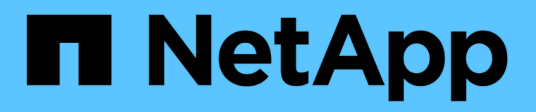

### **Get started**

Astra Automation

NetApp June 06, 2021

This PDF was generated from https://docs.netapp.com/us-en/astra-automation/getstarted/before\_get\_started.html on June 06, 2021. Always check docs.netapp.com for the latest.

# **Table of Contents**

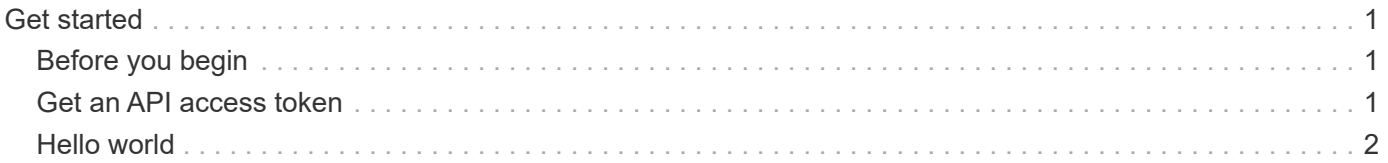

## <span id="page-2-0"></span>**Get started**

You can quickly get started using the Astra REST API by first reviewing the basic preparation requirements in *Before you begin*. After that you'll need to generate an API token at the Astra web interface and use it with the basic Curl example in *Hello world*.

## <span id="page-2-1"></span>**Before you begin**

There are several steps you should take to prepare to use the Astra REST API.

#### **Review REST concepts and implementation**

Make sure to review [Core REST implementation](https://docs.netapp.com/us-en/astra-automation/rest-core/rest_implementation.html) for information about REST concepts and the details regarding how the Astra REST API is designed.

#### **Have Cloud Central account credentials**

You'll need the **Auth0** account credentials to sign in to the Astra web user interface and generate an API token.

#### **Get more information**

You should be aware of the additional information resources as suggested in [Additional resources](https://docs.netapp.com/us-en/astra-automation/information/additional_resources.html).

### <span id="page-2-2"></span>**Get an API access token**

You must have an API access token to access the Astra REST API.

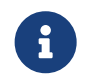

The Astra API tokens never expire, however you can revoke a token when it is no longer needed.

#### **Before you begin**

You need an account for the Astra service.

#### **About this task**

This task generates an API token at the Astra web interface. You should also retrieve the account ID.

#### **Steps**

1. Sign in to the Astra service using your account credentials.

#### [https://astra.netapp.io](https://astra.netapp.io/)

- 2. Click the figure icon at the top right of the page and select **API access**.
- 3. Click **Generate API token** on the page and in the popup window click **Generate API token**.
- 4. Click the icon to copy the token string to the clipboard and save it in your editor.
- 5. Copy and save the account id.

#### **After you finish**

When you access the Astra REST API through Curl or a programming language, you must include in the API

bearer token in the Authorization request header. To revoke the token, see [Security](https://docs.netapp.com/us-en/astra-automation/additional/security.html).

### <span id="page-3-0"></span>**Hello world**

You can issue a simple Curl command at your workstation's CLI to get started using the Astra REST API and confirm its availability.

#### **Before you begin**

The Curl utility must be available on your local workstation. You must also have an API token and the associated account identifier. See [Get an API access token](#page-2-2) for more information.

#### **Curl example**

The following Curl command retrieves a list of Astra users. Provide the appropriate <ACCOUNT ID> and <API\_TOKEN> as indicated.

curl --location --request GET 'https://astra.netapp.io/accounts/<ACCOUNT\_ID>/core/v1/users' --header 'Content-Type: application/json' --header 'Authorization: Bearer <API\_TOKEN>'

#### **Copyright Information**

Copyright © 2021 NetApp, Inc. All rights reserved. Printed in the U.S. No part of this document covered by copyright may be reproduced in any form or by any means-graphic, electronic, or mechanical, including photocopying, recording, taping, or storage in an electronic retrieval systemwithout prior written permission of the copyright owner.

Software derived from copyrighted NetApp material is subject to the following license and disclaimer:

THIS SOFTWARE IS PROVIDED BY NETAPP "AS IS" AND WITHOUT ANY EXPRESS OR IMPLIED WARRANTIES, INCLUDING, BUT NOT LIMITED TO, THE IMPLIED WARRANTIES OF MERCHANTABILITY AND FITNESS FOR A PARTICULAR PURPOSE, WHICH ARE HEREBY DISCLAIMED. IN NO EVENT SHALL NETAPP BE LIABLE FOR ANY DIRECT, INDIRECT, INCIDENTAL, SPECIAL, EXEMPLARY, OR CONSEQUENTIAL DAMAGES (INCLUDING, BUT NOT LIMITED TO, PROCUREMENT OF SUBSTITUTE GOODS OR SERVICES; LOSS OF USE, DATA, OR PROFITS; OR BUSINESS INTERRUPTION) HOWEVER CAUSED AND ON ANY THEORY OF LIABILITY, WHETHER IN CONTRACT, STRICT LIABILITY, OR TORT (INCLUDING NEGLIGENCE OR OTHERWISE) ARISING IN ANY WAY OUT OF THE USE OF THIS SOFTWARE, EVEN IF ADVISED OF THE POSSIBILITY OF SUCH DAMAGE.

NetApp reserves the right to change any products described herein at any time, and without notice. NetApp assumes no responsibility or liability arising from the use of products described herein, except as expressly agreed to in writing by NetApp. The use or purchase of this product does not convey a license under any patent rights, trademark rights, or any other intellectual property rights of NetApp.

The product described in this manual may be protected by one or more U.S. patents, foreign patents, or pending applications.

RESTRICTED RIGHTS LEGEND: Use, duplication, or disclosure by the government is subject to restrictions as set forth in subparagraph (c)(1)(ii) of the Rights in Technical Data and Computer Software clause at DFARS 252.277-7103 (October 1988) and FAR 52-227-19 (June 1987).

#### **Trademark Information**

NETAPP, the NETAPP logo, and the marks listed at<http://www.netapp.com/TM>are trademarks of NetApp, Inc. Other company and product names may be trademarks of their respective owners.